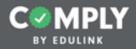

# Act 48 Tutorial Guide

Building an Item in Advance to Collect Feedback and Submit Hours to PERMS

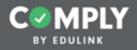

### Please refer to the notes below for detailed instructions of each step.

Down here! This is where detailed instructions of the steps will appear for each slide. If you would like to make this section larger, click and drag the three grey dots above this text box upwards.

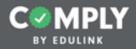

# Step 1 - Creating an Item

|                                            |            |             |           |           |                                                                          |          | Suppor       |            | h <b>in User</b><br>hool Portal<br>s   Logout |
|--------------------------------------------|------------|-------------|-----------|-----------|--------------------------------------------------------------------------|----------|--------------|------------|-----------------------------------------------|
| III Menu                                   | My Sup     | ervision It | tems      |           | Add Item Select Tag                                                      | Active   | Sear         | ch         | Q                                             |
| Supervision Management                     | Status 0   | Complete 0  | Pending 8 |           | Compliance Item Name 9                                                   | Act 48 0 | Start Date 9 | End Date 0 | Actions                                       |
| All items<br>My Supervision Items          | 1 <b>O</b> | 0/2         | 2 Pending | Published | 2019-01-21 Math Assessment                                               | Ø        | 01/21/2019   | 01/21/2019 | View                                          |
| 45 Pending Verification                    | 0          | 1/1         | 0 Pending | Published | 2019-01-21 Problem Solving                                               | Ø        | 01/21/2019   | 01/21/2019 | View                                          |
| 68 Expired<br>All Users' Progree 1         | ٢          | 2/2         | 0 Pending | Published | 2019-01-21 Reading Assessment                                            | Ø        | 01/21/2019   | 01/21/2019 | View                                          |
| Templates<br>Add item                      | 0          | 12/12       | 0 Pending | Published | Acceptable Use Policy                                                    |          | 08/18/2017   | 11/23/2018 | View                                          |
| My Compliance Items                        | 0          | 17/18       | 0 Pending | Published | Acknowledgment and/or Sign-Off Item                                      |          | 09/01/2018   | 09/30/2018 | View                                          |
| User Management           Group Management | 0          | 1/25        | 0 Pending | Published | Act 114 Federal Criminal History Background Check Clearance<br>(Revised) |          |              |            | View                                          |
| Questionnaire Management                   | <u>ه</u> ا | 2/5         | 1 Pending | Published | Act 151 PA Child Abuse Background Check Clearance                        |          |              |            | View                                          |
| Reporting                                  | 0          | 3/10        | 0 Pending | Published | Act 34 PA Criminal History Background Check Example                      |          | _            |            | View                                          |
| Portal Management                          |            | 0/0         | 0 Pending | Published | Act 44 - Emergency Drills                                                |          | 01/01/2019   | 01/30/2019 | View                                          |
|                                            |            | 0/0         | 0 Pending | Published | Act 44 - Emergency Plan Review                                           |          | 08/01/2019   | 08/31/2019 | View                                          |
|                                            | · •        | 1/2         | 1 Pending | Published | Act 44 - Mandated Trainings                                              | Ø        | 07/01/2018   | 06/30/2019 | View                                          |

From the Supervision Management submenu...

1. Select Templates

| Mmu         Compliance Items         Add Item         Select Tag •         Template •         Search         Q           Supervision Management         •         Status •         remge         •         remge         ·         remge         ·         ·         remge         ·         ·         ·         ·         ·         ·         ·         ·         ·         ·         ·         ·         ·         ·         ·         ·         ·         ·         ·         ·         ·         ·         ·         ·         ·         ·         ·         ·         ·         ·         ·         ·         ·         ·         ·         ·         ·         ·         ·         ·         ·         ·         ·         ·         ·         ·         ·         ·         ·         ·         ·         ·                                                                                                    |                        |          |            |           |          |                                                                |          | Suppor       | ✓ Adm<br>Example Sc<br>Message |         |
|----------------------------------------------------------------------------------------------------|------------------------|----------|------------|-----------|----------|----------------------------------------------------------------|----------|--------------|--------------------------------|---------|
| All Rems       Image: Control of Comparison of Previously Earned Hours) Template       Image: Control of Comparison of Previously Earned Hours) Template       Image: Control of Comparis Image: Control of Co | I Menu                 | Complia  | ance Item  | าร        |          | Add Item Select Tag •                                          | Templat  | e 🕈 🛛 Sear   | ch                             | ٩       |
| Image: Construction of the product Version of Previously Earned Hours) Template       0x00000000000000000000000000000000000                                                                                                    | Supervision Management | Status 0 | Complete 8 | Pending 8 |          | Compliance Item Name 0                                         | Act 48 0 | Start Date 0 | End Date 0                     | Actions |
| Image: Separed My Supervision Items       0.00       Templates       0.010       Templates       0.010       Templates       120000000       Templates       120000000       Templates       120000000       Templates       1200000000       Templates       1200000000       Templates       12000000000000000000000000000000000000                                                                                                    |                        |          | 0/0        |           | Template | Acceptable Use Policy Template                                 |          | 06/01/2017   | 06/31/2017                     | View    |
| Al Gent Progress       000       Templates         Wew         Templates       000       Templates         Wew         My Compliance Items       000       Templates         Wew         My Compliance Items       000       Templates        Vew         My Compliance Items       000       Templates         Vew         My Compliance Items       000       Templates       Act 34 PA Criminal History Background Check Clearance Template         Vew         Storup Management       000       Templates       Act 44 - Emergency Drills Template       12002018       08202018       08202018       Vew         Group Management       000       Templates       Act 48 Item (Physical Sign-In and PD Feedback Form) Template       0       08202018       08202018       Vew         Reporting       010       Templates       Act 48 Item (Submission of Previously Earned Hours) Template       0       08012018       Vew         Portal Management       0       010       Templates       Act 48 Item (Submission of Previously Earned Hours) Template       0       08012018       Vew         Portal Management       0       010       Templates                                                                                                    |                        | •        | 0/0        |           | Template | Acknowledgment and/or Sign-Off Item Template                   |          | 06/15/2018   | 08/31/2018                     | View    |
| Add teen       Image: Compliance Items       Image: Compliance Items       Im                                                                                                    |                        | ۲        | 0/0        |           | Template | Act 114 Federal Criminal History Background Check Clearance    |          |              |                                | View    |
| Image: Management       Image: Management       Im                                                                                                    |                        |          | 0/0        |           | Template | Act 151 PA Child Abuse Background Check Clearance Template     |          | -            |                                | View    |
| Image: Comp Management       Image: Comp Management       I                                                                                                    | My Compliance Items    |          | 0/0        |           | Template | Act 34 PA Criminal History Background Check Clearance Template |          |              |                                | View    |
| Outside Act 48 Item (Physical Sign-In and PD Feedback Form) Template       Outside Act 48 Item (Physical Sign-In and PD Feedback Form) Template         Outside Act 48 Item (Submission of Previously Earned Hours) Template       Outside Act 48 Item (Submission of Previously Earned Hours) Template         Portal Management       Outside Act 48 Item (Submission of Previously Earned Hours) Template       Outside Act 48 Item (Submission of Previously Earned Hours) Template         Portal Management       Outside Act 48 Item (Submission of Previously Earned Hours) Template       Outside Act 48 Item (Submission of Previously Earned Hours) Template                                                                                                    |                        |          | 0/0        |           | Template | Act 44 - Emergency Drills Template                             |          | 12/01/2018   | 12/30/2018                     | View    |
| Image: Portal Management       0/0       Template       Act 48 Item (Submission of Previously Earned Hours) Template       O       0x01/2018       0x01/2018       0x01/2018       0x001/2018       0x001/2018                                                                                                    |                        | ۲        | 0/0        |           | Template | Act 48 Item (Physical Sign-In and PD Feedback Form) Template   | 0        | 06/20/2018   | 06/20/2018                     | Vey     |
| Portal Management     Or0     Template     Antihazing Law (PDE Required) Template     extor/2018     ob/30/2019     View                                                                                                    |                        | ۲        | 0/0        |           | Template | Act 48 Item (Submission of Previously Earned Hours) Template   | Ø        | 05/01/2018   | 09/01/2018                     | View    |
| Ord Review Template     Oscol 2017 08/31/2017 View                                                                                                    |                        | ۲        | 0/0        |           | Template | Antihazing Law (PDE Required) Template                         |          | 07/01/2018   | 06/30/2019                     | View    |
|                                                                                                    |                        |          | 0/0        |           | Template | Board Policy Review Template                                   |          | 06/01/2017   | 06/31/2017                     | View    |
| Ord Revention (Practice Item) Template 12/01/2018 12/01/2018 View                                                                                                    |                        |          | 0/0        |           | Template | Bullying Prevention (Practice Item) Template                   |          | 12/01/2018   | 12/01/2018                     | View    |

From the list of Templates, locate the template called "Act 48 Item (Physical Sign-In and PD Feedback Form) Template"

1. Select View

|                                                                                                    |                                                                                                    |                                                                                                    | Suppr                             | Admin User Example School Portal ort   Messages   Logo 1 |
|----------------------------------------------------------------------------------------------------|----------------------------------------------------------------------------------------------------|----------------------------------------------------------------------------------------------------|-----------------------------------|----------------------------------------------------------|
| III Menu                                                                                                    | Act 48 Item (Physical Sign-In and PD Feedback Form)                                                                                                    |                                                                                                    | Tempi                             | Action 2                                                 |
| Supervision Management                                                                                                    | Template                                                                                                    |                                                                                                    |                                   | Duplicate                                                |
| Al terms  Pending Verification  Expired  My Supervision items  Al User/ Progress  Templates  Ad item  My Compliance items  Verification  Group Management  Questionnaire Management  Reporting  Portal Management | Cycle Progress:<br>Description:<br>Act 48 item<br>Instructions:<br>Duplicate this template to use on your portal. Once duplicated, edit as needed the<br>instructions:<br>Duplicate this template to use on your portal. Once duplicated, edit as needed the<br>instructions, resource links, documents, start and end dates, person of contact,<br>reminders, questionnaire, etc. Then assign users and publish.<br>Purpose - The purpose of this item is to track attendance at an upcoming in-service,<br>gather feedback about the session, and submit Act 48 hours to PERMS.<br>Step 1 - Please physically sign-in at the in-service.<br>Step 2 - At the completion of the in-service, complete the questionnaire to provide<br>feedback (click the blue Complete Questionnaire button).<br>Step 3 - When finished with the Questionnaire, be sure to click the green Submit for<br>Approval button.<br>Note - Once this compliance item is approved by the Act 48 Coordinator, your hours will<br>be submitted to PERMS and you will receive an email.<br>Resource Links | Compliance Cycle Type:<br>Start Date:<br>End Date:<br>Recurrence:<br>Person of Contact:<br>Approval Stages:<br>User Requirements:<br>Reminders:<br>1 Day after the End Date<br>Act 48:<br>Hours: 1<br>Provider: Example School<br>Activity Type: Kact 48 Profess<br>Course Type: Teaching and<br>Course Sub Type: Teaching | Learning Professional Development |                                                          |

From the item's detail page...

- 1. Select Actions
- 2. Select Duplicate (from the Actions button drop down menu)

Note: This will copy the template to your portal so that you can customize it to the unique needs of your district.

| C                                           |                                                                                                    | ~ Admin User                                                               |
|---------------------------------------------|----------------------------------------------------------------------------------------------------|----------------------------------------------------------------------------|
|                                             |                                                                                                    |                                                                            |
| Menu                                        | Edit Compliance Item                                                                                                    | Event Close Publish Save                                                   |
| Supervision Management                      | Title: * 2019-01-21 Curriculum Development                                                                                                    | Make Private     Of OP on Not visible to other supervisors.                |
|                                             | Description: *                                                                                                    | Reminders (1) reminders                                                    |
|                                             | Act 48 item                                                                                                    | Questionnaire Professional Development Feedback Form (Basic) Template Copy |
| My Supervision Items<br>All Users' Progress | •                                                                                                    | Resources No resources currently exist                                     |
|                                             | Compliance Cycle Type: *                                                                                                    | Recurrence Not setup                                                       |
| Add Item                                    | tem Timeline \$                                                                                                    | Approval Stages No approval stages currently exist.                        |
| My Compliance Items                         | Start Date *                                                                                                    | Tags None selected                                                         |
| User Management                             |                                                                                                    | 2 Act 48                                                                   |
| Group Management                            | Instructions: *                                                                                                    |                                                                            |
|                                             | - B / ∐ 6 x, x <sup>1</sup> Ti+ ♦ BL+++ 30 50                                                                                                    |                                                                            |
| Questionnaire Management                    | - • • 0 0 0 0                                                                                                    |                                                                            |
| Reporting                                   | Duplicate this template to use on your portal. Once duplicated, edit as needed the                                                                           |                                                                            |
| Portal Management                           | instructions, resource links, documents, start and end dates, person of contact,<br>reminders, questionnaire, etc. Then assign users and publish.            |                                                                            |
|                                             | Purpose - The purpose of this item is to track attendance at an upcoming in-service,<br>gather feedback about the session, and submit Act 48 hours to PERMS. |                                                                            |
|                                             | Step 1 - Please physically sign-in at the in-service.                                                                                                    |                                                                            |
|                                             | Step 2 - At the completion of the in-service, complete the questionnaire to provide                                                                          |                                                                            |

On the Edit Compliance Item page...

1. Edit the Title to the name of the Act 48 event (i.e. 2019-01-21 Bullying Prevention Training).

Note: The title of the event is what will be recorded at PERMS. By including the date of the event at the beginning of the title, your Act 48 items will be organized and listed by year on the All Items page or My Supervision Items page.

1. Modify the Start and End Dates by clicking on the calendar icons.

Note: For most inservice events, the start and end date are the same date... that is, the day of the event.

1. Delete the red text appearing in the instructions box.

|   | Templates                | Edit Compliance Item                                                                                                    |                                          | Add User(s)                                  |                                                                                                    |                                                                                                    |
|---|--------------------------|----------------------------------------------------------------------------------------------------|------------------------------------------|----------------------------------------------|----------------------------------------------------------------------------------------------------|----------------------------------------------------------------------------------------------------|
|   | Add Item                 | Edit Compliance Item                                                                                                    |                                          | Add User(s)                                  |                                                                                                    | 6                                                                                                    |
| 0 | My Compliance Items      | Start Date *                                                                                                    | End Date *                               | Search<br>Search for User(s)                 | Penuits 2 In within Results:                                                                                                    | Rester Preview Record to the rooter: Remove Al                                                                                                    |
| ۵ | User Management          | January 21, 2019                                                                                                    | January 21, 2                            | admin                                        | e a name or email address here                                                                                                    | Admin User (dmjersdill) ("vedminuseriligmed com) n                                                                                                    |
|   | Group Management         | Instructions: •                                                                                                    |                                          | PAGTEP Buildings (2)<br>PAGTEP Buildings (2) | Cathy Admin Stathybersenhadjen-administigenal care)                                                                                                    | -1 <u>4</u>                                                                                                    |
|   |                          | $P = B = I = U = \Theta = x_1 = x^2 = T_1 + U$                                                                                                    | • E                                      | Group (B)                                    | Example Admin (dmyeroBEC+sodgmal.con)<br>Otica-Admin (dmyeroBEC+sodgmal.con)<br>Safly Admin (SowerosHyth-solmingtproof, con)                                                    | Add - Add - |
| 9 | Questionnaire Management | - • / 0 0 0                                                                                                    |                                          |                                              | SchoolAdmin (SchoolAdmin@eduTokinc.com)                                                                                                    | A80 -                                                                                                    |
| e | Reporting                | Step 2 - At the completion of the in-service<br>feedback (click the blue Complete Question                                                                                                    |                                          |                                              | Andreau Administrator III (ancumplyhosi-Alhiligenal.cum)<br>Administrative Assistant, (alnyersill/01-yiimsesisti)(genal.cum)<br>Sarie Doe - District Admin (samshmin/genal.cum) | Add                                                                                                    |
| 0 | Portal Management        | Step 3 - When finished with the Questionn<br>Approval button.<br>Note - Once this compliance item is appro-<br>will be submitted to PERMS and you will re<br>Owner<br>Admin User<br>Person of Contact *<br>What is required of the user? *<br># Completed Questionnaire<br>Uploaded Evidence/Attachment | aire, be sure to cl<br>red by the Act 48 | Pase Get Al class Based<br>+ Add Person      | are Der - Der net Admin damsbinnengenat com                                                                                                    |                                                                                                    |
|   |                          | <ul> <li>Uploaded Evidence/Attachment</li> <li>No User Requirements</li> </ul>                                                                                                    |                                          |                                              |                                                                                                    |                                                                                                    |

Scroll down and for Person of Contact...

- 1. Select +Add Person
- 2. Type name in search bar
- 3. Click the green Search button
- 4. Click the appropriate name or click add to move the name to the Roster Preview
- 5. Check that the name appears under Roster Preview
- 6. Select Save Roster

| III Menu                                                                                                    | Edit Compliance Item                                                                                                    | Event Close Publish Save                                                                                                    |
|----------------------------------------------------------------------------------------------------|----------------------------------------------------------------------------------------------------|----------------------------------------------------------------------------------------------------|
| Supervision Management<br>All tems<br>all tems<br>by Pending Verification<br>by Expired<br>by Supervision Items<br>All Users' Progress<br>Templates<br>Add tem<br>Wy Compliance Items | Title: *  2019-01-21 Curriculum Development  Description: *  Act 48 item  Compliance Cycle Type: *  Item Timeline  Start Date * End Date *                                                                                                    | Make Private or on Not visible to other supervisors.   Reminders  (1) reminders  1 Day after the End Date  + Add Reminder  Questionnaire  Professional Development Feedback Form (Basic) Template Copy Include Questionnaire * (Manage)  Professional Development Feedback Form (Basic) Template Copy                                                                                                    |
| <ul> <li>User Management</li> <li>Group Management</li> <li>Questionnaire Management</li> <li>Reporting</li> <li>Portal Management</li> </ul>                                         | January 21, 2019       January 21, 2019         Instructions: *         *       B       I       L       S       x, x*       TI • •       E • • •       Image: Complete the questionnaire to provide feedback (click the blue Complete Questionnaire button).         Step 3 - When finished with the Questionnaire, be sure to click the green Submit for Approval button.         Note - Once this compliance item is approved by the Act 48 Coordinator, your hours will be submitted to PERMS and you will receive an email. | Resources       No resources currently exist         Recurrence       No approval stages currently exist.         Accrossil Stages       No approval stages currently exist.         Which supervisor(s) are responsible for approving this compliance item?       1         * Add Supervisor Stage of Accrossil and related Supervisor(s)       2         Tags       None selected         Act 48       1 |
|                                                                                                    | Owner                                                                                                    |                                                                                                    |

Scroll up and from the right column...

- 1.
- Select the green Approval Stages link Select the blue +Add Supervisor Stage of Approval and Related Supervisor(s) 2. link

| Menu                                              | Edit Compliance Item                                                                                      |                                                                         | (Svaft)                                                     | Close Publish Save             |
|---------------------------------------------------|----------------------------------------------------------------------------------------------------|-------------------------------------------------------------------------|-------------------------------------------------------------|--------------------------------|
| Supervision Management<br>All Items               | Title: * 2019-01-21 Curriculum Development                                                                | 0                                                                       | Make Private<br>or OII on Not visible to other supervisors. |                                |
| Expires Soon     Expired                          | Description: *                                                                                            |                                                                         | Reminders                                                   | (1) reminders                  |
| My Supervision Items                              | Act 48 item                                                                                               |                                                                         | 1 Day after the End Date                                    | / ×                            |
| All Users' Progress<br>Templates                  | Compliance Cycle Type: *                                                                                  |                                                                         | Ouestionnaire Professional Development Feed                 | + Add Reminder                 |
| Add item                                          | Item Timeline                                                                                             | ٥                                                                       | Include Questionnaire * (Manage)                            | ack rorm (basic) remplate copy |
| My Compliance Items                               | Start Date * En                                                                                           | d Date *                                                                | Professional Development Feedback Form (Basic) Template     | e Copy \$                      |
| Add User(s)                                       |                                                                                                    | 7 × 🗎                                                                   |                                                             |                                |
| Search Results                                    | Raster Preview                                                                                            |                                                                         | Resources                                                   | No resources currently exist   |
| admin 3 dr athlin file<br>admin                   |                                                                                                    | The added to the roster; Thereise All<br>NF-salminuser@gmail.com; North | Recurrence                                                  | Not setup                      |
| PACTUP Buildings (D)                              |                                                                                                    | 6                                                                       | Approval Stages 0                                           | (1) approval stages            |
| Group-10 Duarryle Admit                           | aflybersenhoder-odninggnoli.com/ Au<br>.jdnyers801-oddgnoli.com/ Aui -<br>Ingers801-sakedgnoli.com/ Aui - | 2                                                                       | Which supervisor(s) are responsible for approving this con  | npliance item?                 |
| Sally Admin.da<br>Schoolinderer (<br>Andrew Admin | nyarsalyih naiminidgenul cunit                                                                            | lor                                                                     | Name/Position Act 48 Approver                               | Į                              |
|                                                   | Anatoset, Utopenille'' yanasossi (genal.com) suss-<br>49. Admin (pansimeniggenal.com) suss-               | 25                                                                      | Approvers                                                   |                                |
|                                                   |                                                                                                    |                                                                         |                                                             | * Add Approver 2               |
| Twee Constraint Date:                             |                                                                                                    |                                                                         | + Add Supervisor Stage of Approvi                           | al and related Supervisor(s)   |

Within the Add Supervisor Stage of Approval section...

- 1. Type "Act 48 Approver" under Name/Position
- 2. Select the blue +Add Approver link

In the Add Users pop up menu...

- 1. Type the name in the search bar
- 2. Click the green Search button
- 3. Click the appropriate name or click add to move the name to the Roster Preview
- 4. Check that the name appears under Roster Preview
- 5. Select Save Roster

| Edit Compliance Item                                      | Evant Close Publish Save                                     |
|-----------------------------------------------------------|--------------------------------------------------------------|
| - k / D D C                                               | Admin User M                                                 |
| will be submitted to PERMS and you will receive an email. | + Add Approver                                               |
| Owner                                                     | + Add Supervisor Stage of Approval and related Supervisor(s) |
| Admin User 🖌                                              | Tags 1 None selected                                         |
| Person of Contact *                                       | Act 48 Active - (1) hours                                    |
| Admin User #                                              | Act 48 Hours a 2 licable Hours:* 3                           |
| What is required of the user? * + Add Person              |                                                              |
| Completed Questionnaire                                   | Provider: *                                                  |
| Uploaded Evidence/Attachment                              | Example School                                               |
| No User Requirements                                      | Activity Type: *                                             |
|                                                           | Act 48 Professional Development Activity                     |
|                                                           | Course Type: * 5                                             |
|                                                           | Standards Area Curriculum and Assessment                     |
|                                                           | Sub Type: *                                                  |
|                                                           | Curriculum Development                                       |
|                                                           | Apply to Para-Educator *                                     |
|                                                           |                                                              |
|                                                           | CEC Performance Based Standard                               |
|                                                           | \$                                                           |
|                                                           |                                                              |
|                                                           |                                                              |

From the green Act 48 details section...

- 1. Select the green Act 48 link
- 2. Click on the No/Yes toggle to change the position to "Yes"
- 3. Type in the appropriate number of hours
- 4. Choose the appropriate Activity Type
- 5. Choose the appropriate Course Type
- 6. Choose the appropriate Sub-Type
- 7. Select Save, and Publish

|                                                                                                    |                                                                                                    | ✓ Admin User<br>Example School Portal<br>Support   Messages   Logout                                                                                                    |
|----------------------------------------------------------------------------------------------------|----------------------------------------------------------------------------------------------------|----------------------------------------------------------------------------------------------------|
| I Menu                                                                                                    | Edit Compliance Item                                                                                                    | Fublished Close Unpublish Save                                                                                                    |
| Supervision Management<br>All Items<br>Pending Verification<br>Expires Soon<br>Expired<br>My Supervision Items<br>All Users' Progress<br>Templates<br>Add Item | Title: *  2019-01-21 Curriculum Development  Description: *  Act 48 item  Compliance Cycle Type: *  Item Timeline  \$                                                                                                    | Make Private<br>or O on Not visible to other supervisors.<br>Reminders (1) reminders<br>Ouestionnaire Professional Development Feedback Form (Basic) Template Copy<br>Include Questionnaire (Manage)<br>Professional Development Feedback Form (Basic) Template Copy |
| My Compliance Items     User Management     Group Management                                                                                                   | Start Date *         End Date *           January 21, 2019         Image: Constructions: *           Instructions: *         Image: Construction to the second second | Resources     No resources currently exist       Recurrence     Not setup       Approval Stages     (1) approval stages       Tags     None selected       Act 48 ©     Active - (1) hours                                                                           |
| Questionnaire Management     Reporting     Portal Management                                                                                                   |                                                                                                    |                                                                                                    |

Before Closing the edit page and Adding Users, access the Professional Development Feedback Form and make any desired changes.

From the Edit Compliance Item page...

- 1. Select the green Questionnaire tab link
- 2. Select the green Manage button which will take you to the Questionnaire Management page

|                                         |           |                                                                        |               |                   | Admin Example Schoo     Messages |    |
|-----------------------------------------|-----------|------------------------------------------------------------------------|---------------|-------------------|----------------------------------|----|
| Menu                                    | View Al   | Questionnaires                                                         |               | Add Questionnaire | Active •                         | ٩. |
| Supervision Management                  | Status 0  | Title 8                                                                | Created By 0  | Last Modified 9   | Actions                          |    |
| All Items<br>My Supervision Items       | Graft     | Emergency Drill Report Form                                            | EduLink Admin | 01/16/2019        | Actions                          | v  |
| All Users' Progress<br>Templates        | Published | Fire Drill Report (Monthly)                                            | Admin User    | 03/27/2018        | Actions                          | ~  |
| Add Item                                | Published | Inspection Form                                                        | EduLink Admin | 05/04/2018        | Actions                          | ~  |
| My Compliance Items     User Management | Published | New Hire - Acknowledgment and Signature                                | EduLink Admin | 03/27/2018        | Actions                          | v  |
| Group Management                        | (2010)    | Practice Video Training                                                | Admin User    | 04/26/2018        | Actions                          | ×  |
| Questionnaire Management                | Published | Professional Development Feedback Form (Basic)                         | EduLink Admin | 12/06/2018        | Actions                          | ~  |
| Reporting                               | Published | Professional Development Feedback Form (Basic) Template Copy           | Admin User    | 01/27/2019        | Actions                          |    |
| Portal Management                       | Published | Request for Conference Approval Form (Kutztown Area 5D)                | Example Admin | 06/11/2018        | Delete                           | -  |
|                                         | Published | School District PD Feedback Form                                       | Admin User    | 01/27/2019        | Duplicate                        | 7  |
|                                         | Published | Student Assistance Program (SAP) - Policy and Training Acknowledgement | EduLink Admin | 02/07/2018        | Archive<br>Preview               |    |
|                                         | Passing   | Suicide Awareness and Prevention - Policy and Training Acknowledgement | EduLink Admin | 12/21/2017        | Actions                          | ~  |

From the Questionnaire Management page, locate the questionnaire called Professional Development Feedback Form (Basic) Template Copy. This is the questionnaire that was copied to your portal when you duplicated the item.

- 1. Next to the questionnaire, select Actions
- 2. Then select Edit from the dropdown menu

|                                                                                    |                                                                                                    |                                                        | Admin User Example School Pertai                                                         |
|------------------------------------------------------------------------------------|----------------------------------------------------------------------------------------------------|--------------------------------------------------------|------------------------------------------------------------------------------------------|
| 🔳 Menu                                                                             | Edit Questionnaire                                                                                                    |                                                        | Close Save Preview Un-publish                                                            |
| Supervision Management<br>All terms<br>My Supervision Items<br>All Users' Progress | Form Title* Example School PD Form Description*                                                                                                    |                                                        | ţı                                                                                       |
| Templates<br>Add Item                                                              | Professional development and in-service feedback form for attendees to complete following training session<br>To begin:                                                                                                    |                                                        |                                                                                          |
| User Management     Group Management     Questionnaire Management                  | <ol> <li>Add (grab and drop) the Section item from the panel on the right to the gray panel below. Name the<br/>2. If you want directions included on your questionnaire, add a Label/Instruction item. Rename the lab<br/>3. Add questions as needed (Singleine Text, Multiline Text, Multiple Choice, Drop Down, and/or Check-<br/>you go. You can even add additional sections.</li> <li>4. Save your work frequently. Click Preview to view your progress, and Publish (make the form active) v</li> </ol> | el and enter directions as<br>Box.) You can add as mar | y questions as you want or duplicate questions as                                        |
| Reporting     Portal Management                                                    | Questions     Display Title                                                                                                    |                                                        | 2<br>Section                                                                             |
|                                                                                    | <ul> <li>The instructor was well prepared and organized</li> <li>Strongly Agree</li> <li>Agree</li> <li>Disagree</li> <li>Strongly Disagree</li> <li>Advortee</li> </ul>                                                                                                    | × A                                                    | Label/Instructions<br>Singleline Text<br>Multiline Text<br>Multiple Choice<br>Checkboxes |

From the Edit Questionnaire page...

- 1. Change the title as needed (i.e., "Your School District Name" PD Form)
- 2. The templated questionnaire comes with a few basic questions. Edit, duplicate and/or delete the existing questions as needed. If desired, add more questions using Add tool box (select, drag, and drop questions into the working area as needed).
- 3. Click the green Save button to save your work. Click the blue Preview button to preview the questionnaire.
- 4. Select the white Close button to exit.

|                                       |           |                                                                                                    |               | Support         | Admin U Example School     Messages   U |    |
|---------------------------------------|-----------|----------------------------------------------------------------------------------------------------|---------------|-----------------|-----------------------------------------|----|
| I Menu                                | View All  | Questionnaires                                                                                         | Add           | Questionnaire   | Active •                                | ٩  |
| Supervision Management                | Status 0  | Title 0                                                                                                | Created By 0  | Last Modified 0 | Actions                                 |    |
| Al Items 2                            | Published | Acceptable Use Policy Signature                                                                        | EduLink Admin | 04/09/2018      | Actions                                 | ~  |
| All Users' Progress<br>Templates      | Published | Acknowledgment and Electronic Signature                                                                | EduLink Admin | 07/02/2018      | Actions                                 | ~  |
| Add Item  My Compliance Items         | PUBLISHED | Act 114 Federal Criminal History Background Check (UEID Number Submission)                             | EduLink Admin | 12/14/2017      | Actions                                 | Ψ. |
| User Management                       | Published | Act 114 Federal Criminal History Background Check (UEID Number Submission)                             | Admin User    | 05/16/2018      | Actions                                 | ~  |
| Group Management                      | Published | Act 114 Federal Criminal History Background Check (UEID Number Submission) Template Copy Template Copy | Brad Ryba     | 12/04/2018      | Actions                                 | ~  |
| Questionnaire Management              | Published | Act 151 PA Child Abuse Background Check Clearance                                                      | EduLink Admin | 02/22/2018      | Actions                                 | ~  |
| Reporting                             | Published | Act 34 PA Criminal History Background Check Clearance                                                  | EduLink Admin | 03/13/2018      | Actions                                 | *  |
| <ul> <li>Portal Management</li> </ul> | Published | Act 44 - Emergency Drills                                                                              | EduLink Admin | 11/21/2018      | Actions                                 | ~  |
|                                       | Published | Act 44 - Emergency Plan Review Acknowledgment and Electronic Signature                                 | EduLink Admin | 11/21/2018      | Actions                                 | ~  |
|                                       | Published | Alcohol, Chemical and Tobacco Abuse Program Training Acknowledgement                                   | EduLink Admin | 01/29/2018      | Actions                                 | ~  |
|                                       | Published | Antihazing Law - Policy Acknowledgement                                                                | EduLink Admin | 01/22/2018      | Actions                                 | v  |

Leave the Questionnaire Management page, and navigate your way back to the Act 48 compliance item you were building.

- 1.
- Select Supervision Management Select the My Supervision Items tab 2.

|                                               |       |                 |           |           |                                                                          |          | Suppor       | ✓ Adm<br>Example Sit<br>t   Message |         |
|-----------------------------------------------|-------|-----------------|-----------|-----------|--------------------------------------------------------------------------|----------|--------------|-------------------------------------|---------|
| 🔳 Menu                                        | My Si | pervision I     | tems      |           | Add Item Select Tag                                                      | Active   | • Sea        | ch                                  | Q       |
| Supervision Management                        | Stat  | us 0 Complete 0 | Pending 8 |           | Compliance Item Name 0                                                   | Act 48 0 | Start Date 0 | End Date 0                          | Actions |
| All Items<br>My Supervision Items             | 0     | 0/0             | 0 Pending | Published | 2019-01-21 Curriculum Development                                        | Ø        | 01/21/2019   | 01/21/2019                          | Vew     |
| 40 Pending Verification<br>7 Expires Soon     |       | 0/2             | 2 Pending | Published | 2019-01-21 Math Assessment                                               | ø        | 01/21/2019   | 01/21/2019                          | View    |
| 47 Expired<br>All Users' Progress             | •     | 1/1             | 0 Pending | Published | 2019-01-21 Problem Solving                                               | Ø        | 01/21/2019   | 01/21/2019                          | View    |
| Templates<br>Add Item                         |       | 2/2             | 0 Pending | Published | 2019-01-21 Reading Assessment                                            | Ø        | 01/21/2019   | 01/21/2019                          | View    |
| <ul> <li>My Compliance Items</li> </ul>       | ¢     | 12/12           | 0 Pending | Published | Acceptable Use Policy                                                    |          | 06/18/2017   | 11/23/2018                          | View    |
| User Management                               |       | 17/18           | 0 Pending | Published | Acknowledgment and/or Sign-Off Item                                      |          | 09/01/2018   | 09/30/2018                          | View    |
| Group Management     Questionnaire Management | •     | 1/25            | 0 Pending | Published | Act 114 Federal Criminal History Background Check Clearance<br>(Revised) |          | _            | _                                   | View    |
| Reporting                                     | 1.0   | 2/5             | 1 Pending | Published | Act 151 PA Child Abuse Background Check Clearance                        |          |              |                                     | View    |
| Portal Management                             | •     | 3/10            | 0 Pending | Published | Act 34 PA Criminal History Background Check Example                      |          |              |                                     | View    |
|                                               | 0     | 0.0             | 0 Pending | Published | Act 44 - Emergency Drills                                                |          | 01/01/2019   | 01/30/2019                          | View    |
|                                               |       | 0/0             | 0 Pending | Published | Act 44 - Emergency Plan Review                                           |          | 06/01/2019   | 08/31/2019                          | View    |

From the My Supervision Items page...

1. Select View next to your created item

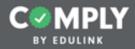

# **Step 2 - Adding Users**

|   | Expires Soon     Expired |                                                                                                    | 21 Curri        | culum Develop            | oment      |                |                |       |                                                                                            |                            | Published    | Actions   | ¥.   |  |  |
|---|--------------------------|----------------------------------------------------------------------------------------------------|-----------------|--------------------------|------------|----------------|----------------|-------|--------------------------------------------------------------------------------------------|----------------------------|--------------|-----------|------|--|--|
|   | My Supervision Items     |                                                                                                    |                 | while items in the tends | mandance   |                | a la condea    |       | Person of Contact:                                                                         | Admin User                 |              |           |      |  |  |
|   | All Users' Progress      |                                                                                                    |                 |                          |            |                | ng in-service, |       | Approval Stages:                                                                           | Act 48 Approver 🛛          |              |           |      |  |  |
|   | Templates<br>Add Item    | Step 1 - Plea                                                                                                    | se physically   | sign-in at the in-servi  | ce.        |                |                |       | User Requirements:<br>Reminders:                                                           | Questionnaire Required     |              |           |      |  |  |
| ø | My Compliance Items      |                                                                                                    |                 |                          |            | questionnaire  | to provide     |       | 1 Day after the End Date                                                                   |                            |              |           |      |  |  |
| 8 | User Management          |                                                                                                    |                 | th the Questionnaire     | be sure to | click the gree | n Submit for   |       | Act 48:<br>Hours: 1                                                                        |                            |              |           |      |  |  |
| ۲ | Group Management         |                                                                                                    |                 |                          |            |                |                |       | Provider: Example School<br>Activity Type: Act 48 Professio<br>Course Type: Standards Area |                            |              |           |      |  |  |
| 0 | Questionnaire Management |                                                                                                    |                 |                          |            | 8 Coordinato   | r, your hours  | Nill  | Course Sub Type: Curriculum                                                                |                            | rn,          |           |      |  |  |
| C | Reporting                | Resource Lin                                                                                                    | ics             |                          |            |                |                |       |                                                                                            |                            |              |           |      |  |  |
| 0 | Portal Management        |                                                                                                    |                 |                          |            |                |                |       |                                                                                            |                            |              |           |      |  |  |
|   |                          | Documents                                                                                                    |                 |                          |            |                |                |       |                                                                                            |                            |              |           |      |  |  |
|   |                          | -                                                                                                    |                 |                          |            |                |                |       |                                                                                            |                            |              |           |      |  |  |
|   |                          | Questionnair                                                                                                    | re Preview      |                          |            |                |                |       |                                                                                            |                            |              |           |      |  |  |
|   |                          | Example Sch                                                                                                    | ool PD Form     |                          |            |                |                |       |                                                                                            |                            |              |           |      |  |  |
|   |                          | Documents - Questionnaire Preview Example School PD Form Roster No user cycles currently in the roster. Approve Reopen Modify Due Date Nudge Message Remove |                 |                          |            |                |                |       |                                                                                            |                            |              |           |      |  |  |
|   |                          | No user cycle                                                                                                    | es currently in | the roster.              |            |                |                |       |                                                                                            |                            |              |           |      |  |  |
|   |                          | Approve                                                                                                    | Reopen          | Modify Due Date          | Nudge      | Message        | Remove         | Print | t Cu                                                                                       | rrent Cycle 01/21/2019 - 0 | 1/21/2019 \$ | Add Users | Ľ    |  |  |
|   |                          |                                                                                                    |                 |                          |            |                |                |       |                                                                                            |                            |              | u.        |      |  |  |
|   |                          |                                                                                                    |                 |                          |            |                |                |       |                                                                                            |                            |              |           | 25 € |  |  |
|   |                          |                                                                                                    |                 |                          |            |                |                |       |                                                                                            |                            |              |           |      |  |  |
|   |                          |                                                                                                    |                 |                          |            |                |                |       |                                                                                            |                            |              |           |      |  |  |

From the Item's Details page...

1. Select the blue Add Users icon button

| Add User(s)                  |                                                       |               |                                                                                                    | 2           |
|------------------------------|-------------------------------------------------------|---------------|----------------------------------------------------------------------------------------------------|-------------|
| earch                        | Results                                               |               | Roster Preview                                                                                                    | Save Roster |
| earch for User(s)            | Search within Results:                                |               | The following users will be added to the second second sec | Remove A    |
| Search by name/email address | Enter a name or email address here                    |               | Chris Abbott (chris@edulinkinc.com)                                                                                                    | Remove -    |
| PAETEP Buildings (0)         | _                                                     | Add All (179) |                                                                                                    | Q           |
| PAETEP Roles (0)             | Estate Aarons (eddle@edulinkinc.com) 2                | Add +         |                                                                                                    |             |
|                              | Natalie Aarons (notolie@edulinkinc.com)               | Add +         |                                                                                                    |             |
|                              | Ned Aarons (ned@edulinkinc.com)                       | Add +         |                                                                                                    |             |
|                              | Skip Abbott (Skjpp@edulinkinc.com)                    | Add +         |                                                                                                    |             |
|                              | Tyler Abbott (tyler@edulinkinc.com)                   | Add +         |                                                                                                    |             |
|                              | Carol B Able (carol@edulinkinc.com)                   | Add +         |                                                                                                    |             |
|                              | Maya Able (maya@edulinkinc.com)                       | Add +         |                                                                                                    |             |
|                              | Todd Able (todd@edulinkinc.com)                       | Add +         |                                                                                                    |             |
|                              | Molly Acker (molly@edulinkinc.com)                    | Add +         |                                                                                                    |             |
|                              | Phil Acker (phil@edulinkinc.com)                      | Add +         |                                                                                                    |             |
|                              | Teacher1 Act48 (dmyers6901+act48teacher1@gmail.com)   | Add +         |                                                                                                    |             |
|                              | Teacher2 Act48 (dmyers6901+act48teacher2@gmail.com)   | Add +         |                                                                                                    |             |
|                              | Teacher99 Act48 (dmyers6901+act48teacher99@gmail.com) | Add +         |                                                                                                    |             |
|                              | Teacher3 Act48 (dmyers6901+act48teacher3@gmail.com)   | Add +         |                                                                                                    |             |
| eset Get All Users Dearch    | acher4 Act48 (dmyers6901+act48teacher4@gmail.com)     | Add +         |                                                                                                    |             |

There are three basic ways to add users. You may add users from a list of all users, individually, or by utilizing groups.

Option 1 - Add users from a list of all users in your system

- 1. Select the blue Get All Users button
- 2. Select the the appropriate names under the results column, adding them to the Roster Preview
- 3. Review names under Roster Preview
- 4. Select Save Roster

Note: Upon Save Roster, users will be assigned to the item and each user will receive an email. The email that each user receives, includes the important details of the item (i.e., instructions, due date, person of contact, act 48 details, etc.). The email also includes a hyperlink, allowing the user to quickly access the item within Comply.

| L.          |                      |                                                  |             |                                          | Example School | Portal |
|-------------|----------------------|--------------------------------------------------|-------------|------------------------------------------|----------------|--------|
| I Me        | Add User(s)          |                                                  |             |                                          | ×              | v      |
| ⊘ sup       | Search               | Results 4                                        |             | Roster Preview                           | Save Roster    |        |
| ALI         | Search for User(s)   | Search within Results:                           |             | The following users will be added to the | Remove All     |        |
| e (         | ryan                 | Enter a name or email address here               |             | Arny Adams (amyo@edulinkinc.com) 5       | Remove -       |        |
| G           | PAETEP Buildings (0) | 3                                                | Add All (1) | Ryan Baker (ryon@edulinkinc.com)         | Remove -       |        |
| My<br>Alti  | PAETEP Roles (0)     | MaryAnn Teacher (dmyers6901+maryann(ligmail.com) | Add +       |                                          |                |        |
| Ten         |                      |                                                  |             | •                                        |                |        |
| 18          |                      |                                                  |             |                                          |                |        |
| <b>O</b> 14 |                      |                                                  |             |                                          |                |        |
| O Us        |                      |                                                  |             |                                          |                |        |
| (2) Gr      |                      |                                                  |             |                                          |                |        |
| 0 %         |                      |                                                  |             |                                          |                |        |
| C Re        |                      |                                                  |             |                                          |                |        |
|             |                      |                                                  |             |                                          |                |        |
| 0 %         |                      |                                                  |             |                                          |                | ±      |
|             |                      |                                                  |             |                                          |                | _      |
|             | Ret Al Usors Search  |                                                  |             |                                          |                | ۰      |
|             |                      |                                                  |             |                                          |                |        |

**Option 2** - Add users by searching for individual names

- 1. Type the name of user
- 2. Select the green Search button or hit the Return key on your keyboard
- 3. Select the appropriate name from the results column, adding to the Roster Preview column
- 4. Repeat steps 1-3 for all users that will be in attendance
- 5. Review names under Roster Preview
- 6. Select Save Roster

Note: Upon Save Roster, users will be assigned to the item and each user will receive an email. The email that each user receives, includes the important details of the item (i.e., instructions, due date, person of contact, act 48 details, etc.). The email also includes a hyperlink, allowing the user to quickly access the item within Comply.

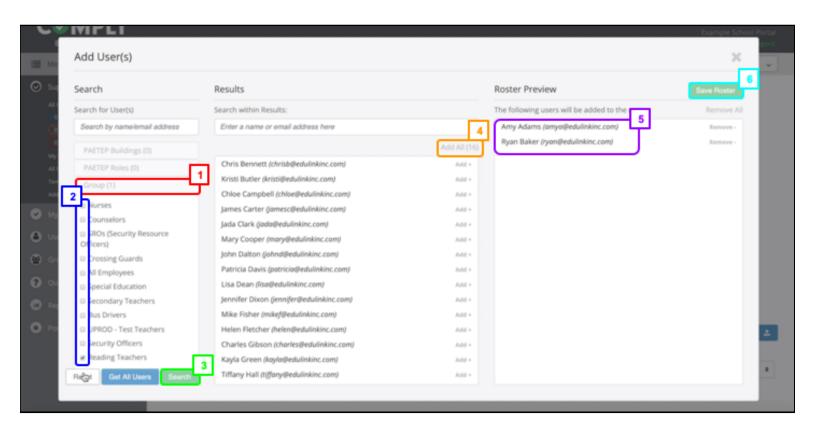

### Option 3 - Add users by utilizing groups

Note - this option assumes that Groups have been created in advance. To learn more about creating or managing Groups, from your Comply portal select the green Support link. Form the FAQ section of the Support page, locate the article on How to create and manage groups.

- 1. Select Group
- 2. Check the groups that will be in attendance
- 3. Select the green Search button
- 4. Select Add All
- 5. Review names under Roster Preview, removing users if desired
- 6. Select Save Roster

Note: Upon Save Roster, users will be assigned to the item and each user will receive an email. The email that each user receives, includes the important details of the item (i.e., instructions, due date, person of contact, act 48 details, etc.). The email also includes a hyperlink, allowing the user to quickly access the item within Comply.

|                                                                                                    |                                                                                                    |                                                                                                    |                                                                                        | Comparison of the second second |
|----------------------------------------------------------------------------------------------------|----------------------------------------------------------------------------------------------------|----------------------------------------------------------------------------------------------------|----------------------------------------------------------------------------------------|----------------------------------------------------------------------------------------------------|
| Menu Menu                                                                                                    | 2019-2-18 Curriculum Development (Ex - Collect Feedback)                                                                                                    |                                                                                                    |                                                                                        | Relation v                                                                                                    |
| <ul> <li>Supervision Management<br/>All term</li> <li>Pending Verification</li> <li>Expires Soon</li> <li>Expires</li> <li>Expired</li> <li>My Sopervision Items</li> <li>All User's Progress</li> <li>Templates</li> <li>My Compliance Items</li> <li>User Management</li> <li>Group Management</li> <li>Questionnaire Management</li> <li>Reporting</li> <li>Portal Management</li> </ul> | Cycle Progress: Description: Act 48 item Instructions: Step 1 - Please physically sign-in at the in-service. Step 2 - At the completion of the in-service, complete the questionnaire to provide feedback. Step 3 - Submit for Approval Note - Once the sign-in sheet for this in-service is received by the Act 48 Coordinator, your hours will be submitted to PERMS and you will receive an email. Resource Links Documents Documents Professional Development Feedback Form (Bask) Roster Roster Roster Roster Resource Links Documents Documents Resource Links Documents Documents Documen | Compliance Cycle Type:<br>Start Date:<br>End Date:<br>Recurrence:<br>Person of Contact:<br>Approval Stages:<br>User Requirements:<br>Reminders:<br>1 Day after the End Date<br>Act 48:<br>Hours: 5<br>Provider: Example School<br>Activity Type: Teaching and Lear<br>Course Type: Teaching and Lear<br>Course Sub Type: Teaching Tech<br>CEC Performance Based Standar | ning Professional Development<br>niques and Strategies<br>nd: Instructional Strategies | 00/16/2019 - 00/18/2019 2                                                                                                    |
|                                                                                                    | Priority      Name     Q     Due Date     Complete                                                                                                    | Act 48 - All 8                                                                                                    |                                                                                        | Notes                                                                                                    |

### **NEXT STEPS:**

Now that the item is built and users have been assigned, you can print a sign in sheet if desired.

1. Select the print roster icon

The next step is to wait for users to attend the inservice, complete the questionnaire, and submit for approval.

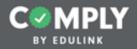

## Step 3 - Approving Users

Once users attend the inservice, complete the questionnaire, and submit for approval, you will need to approve submissions in order to submit Act 48 hours to PERMS. When users complete their questionnaire and submit for approval, you will receive email listing the users needing Approval.

Prior to approving each user, you may want to...

- Modify their Act 48 hours
- Review their completed questionnaire

|                     | Expires Soon                                                                                                    | 2019-01-21 Reading                                                  | g Assessment                             |                                                                |                                                                                                    |                                                   |                         |                      | 100             | <b></b> | Actions   | ~   |
|---------------------|----------------------------------------------------------------------------------------------------|---------------------------------------------------------------------|------------------------------------------|----------------------------------------------------------------|----------------------------------------------------------------------------------------------------|---------------------------------------------------|-------------------------|----------------------|-----------------|---------|-----------|-----|
|                     | Expired My Supervision Rems All Users' Progress Templates Add Rem                                                        | Act 48 hours. No action is r                                        | equired.<br>s for this item have been su | to submit previously earned<br>cccessfully submitted to PERMS, | Person of Conta<br>Approval Stages<br>User Requireme<br>Reminders:                                 |                                                   |                         | Approver             | O<br>ed of User |         |           |     |
| 4<br>10<br>10<br>10 | My Compliance Items<br>User Management<br>Group Management<br>Questionnaire Management<br>Reporting<br>Portal Management | Resource Links<br>-<br>Documents<br>-<br>Roster<br>Approve Reopen 1 | Nudge                                    | Message Remove F                                               | Act 48:<br>Hours: 1.5<br>Provider: Examp<br>Activity Type: Ac<br>Course Type: Te<br>Course Sub Typ | t 48 Professio<br>aching and Lo<br>e: Teaching To | sarning Pr<br>schniques | ofession<br>and Stra | al Development  |         | Add Users | ÷   |
|                     |                                                                                                    | 0 000 f                                                             | Name Q,                                  | Due Date Completed                                             | et 48 - Al 🛛 🛛 🕈                                                                                   | History D                                         | ridence                 | Notes                |                 |         |           |     |
| © An<br>NotSul      | y Adams - Submission Status<br>nited.                                                                                    |                                                                     | Adams, Amy                               | m<br>01/21/2019                                                | <b>1</b>                                                                                           | э                                                 | )<br>                   | ß                    | Actions         | v       | Approve   | v.  |
| 7258141<br>Hours*   | T                                                                                                    | 2                                                                   | Baker, Ryan                              | 01/21/2019                                                     | e.n (i)                                                                                            | 3                                                 | )<br>=                  | Ø                    | Actions         | v       | Approve   | Ψ.  |
| Submittel           |                                                                                                    | E                                                                   |                                          |                                                                |                                                                                                    |                                                   |                         |                      |                 |         | 25        | 5 0 |

### Modify individual users Act 48 hours (Optional)

Prior to Approving, modify the Act 48 hours for individual users where appropriate. Note - if a user was the presenter, you may want to increase their hours. If a user left the session early or arrived late, you may want to reduce their hours. To modify an individual user's Act 48 hours....

- 1. Form the Act 48 roster column, select the Act 48 clock icon for an individual user
- 2. From the Act 48 details pop-up, edit the number of hours as needed
- 3. Select Save, then Close. Repeat as needed for other users.

|               |                                                                                    | 2019-01-21 Curriculum Develop                 | ment   |                 |              |           |                 |                      |         | Published              | Actions   |   |
|---------------|------------------------------------------------------------------------------------|-----------------------------------------------|--------|-----------------|--------------|-----------|-----------------|----------------------|---------|------------------------|-----------|---|
| 8             | Questionnaire Management                                                           | be submitted to PERMS and you will receive an | email. |                 |              | COULSE 30 | и туре. сиптсия | atti pisasioh        | THE R.  |                        |           |   |
| e             | Reporting                                                                          | Resource Links                                | 2      |                 |              |           |                 |                      |         |                        |           |   |
| Exa           | mple School PD Form                                                                | ×                                             |        |                 |              |           |                 |                      |         |                        |           |   |
| Comp          | leted on 01/27/2019 of 3:49 PM                                                     |                                               |        |                 |              |           |                 |                      |         |                        |           |   |
| the is        | Estions<br>structor was well prepared and organized<br>+ Strongly Agree<br>  Agree | , 2                                           | Nudge  | Message         | Remove P     | rint      |                 | Current Cyc          | le 01/2 | 1/2019 - 01/21/2019 \$ | Add Users | 4 |
|               | Disagree                                                                           |                                               |        | ][              |              |           |                 |                      | -       |                        |           |   |
|               | Strongly Disagree                                                                  |                                               | Q,     | Due Date        | Completed Ad | t 48 - Al | History         | Evidence             | Notes   |                        |           |   |
| :             | formation presented was beneficial<br>« Strongly Agree<br>» Agree<br>» Disagree    |                                               |        | m<br>01/21/2019 |              | © m       | °,              |                      | h       | Actions v              | Approv    | • |
| •             | <ul> <li>Strongly Disagree</li> <li>comments and feedback</li> </ul>               |                                               |        | m<br>01/21/2019 |              | @ m       | ຈ               | $\stackrel{\sim}{=}$ | Ø       | Actions v              |           |   |
| adad<br>Name  | ff andjf ;alndj tJakodjf ;aldnjk tjaldnij                                          |                                               |        | m<br>01/21/2019 |              | © m       | ອ               | ì                    | æ       | Actions v              |           |   |
| Amy<br>Sign P | Adams                                                                              |                                               |        |                 |              | @ m       | 5               | ~                    | ß       | Actions                |           |   |
| ALC: Y        |                                                                                    |                                               |        | 01/21/2019      |              | 0.01      | 9               |                      | 8       |                        |           |   |
|               | 2 ho                                                                               | n                                             |        | m<br>01/21/2019 |              | © m       | ຈ               | ì                    | Ø       | Actions v              |           |   |

### **Review completed questionnaires (Optional)**

To review individual user's completed questionnaires, from the roster section of the item's details page...

1. Select the bold Questionnaire Icon next to a user who has completed the item

From the completed questionnaire pop-up...

- 1. Review the details submitted by the user
- 2. Close the pop-up

Note - A questionnaire usage report can also be generated for this item. Questionnaire usage reports summarize the responses of all users on one exportable spreadsheet. For directions on how to access and export the questionnaire usage report, see the directions at the end of this tutorial.

|                          | 2019-01-21 Curri        | culum Developme              | nt              |                       |              |                | Published                 | Actions v   |
|--------------------------|-------------------------|------------------------------|-----------------|-----------------------|--------------|----------------|---------------------------|-------------|
| Questionnaire Management | be submitted to PERMS a | nd you will receive an email |                 | Course and ry         | ре. сиптсики | i pereopinen   | h                         |             |
| Reporting                | Resource Links          |                              |                 |                       |              |                |                           |             |
| Portal Management        |                         |                              |                 |                       |              |                |                           |             |
|                          | Documents               |                              |                 |                       |              |                |                           |             |
|                          |                         |                              |                 |                       |              |                |                           |             |
|                          | Questionnaire Preview   |                              |                 |                       |              |                |                           |             |
|                          | Example School PD Form  |                              |                 |                       |              |                |                           |             |
|                          | Roster                  |                              |                 |                       |              |                |                           |             |
|                          | Approve Reopen          | Modify Due Date Nud          | ige Message Ri  | emove Print           | Ci           | urrent Cycle 0 | 1/21/2019 - 01/21/2019 \$ | Add Users 土 |
|                          | 0 Pioly 8               | Name Q                       | Due Date Com    | pleted Act 48 - All 0 | History      | vidence Note   | 1                         |             |
|                          | • •                     | Adams, Amy                   | m<br>01/21/2019 | © m                   | 5            | ) D            | Actions                   | Approve v   |
|                          | · •                     | Baker, Ryan                  | m<br>01/21/2019 | @ m                   | ອ            | )<br>III D     | Actions                   |             |
| Action *                 |                         |                              |                 | (m (i)                | 5            |                | Actions                   |             |
| Approved                 |                         |                              | \$ 21/2019      | 0.04                  | 5            |                |                           |             |
| Completed Date:          |                         | Г                            | 1               | @ m                   | 5            | ° 0            | Actions                   |             |
| January 21, 2019         |                         | L                            | 2 21/2019       |                       | 5            |                | Actions v                 |             |
|                          |                         | a 3                          | ancel 21/2019   | (m )                  | ອ            | )<br>0         | Actions                   |             |

### Approving Users - Users can be approved individually <u>or</u> in bulk.

To approve an individual user and submit their hours to PERMS...

1. Select the green Approve button across from their name

From the Approval pop-up...

- 1. Change the date to the date of the inservice by selecting the Calendar icon
- 2. Select Ok

Note: Upon Approve, hours will be automatically submitted to PERMS. The submission process can take up to 30 seconds to process. While the system is waiting for a response from PERMS, the Act 48 clock icon for each user will turn blue, indicating that the status is pending. Once submitted to PERMS, the Act 48 clock will either turn green (successful submission/hours received) or turn red (submission error). If there is an error in submitting hours to PERMS (indicated by the red clock), the Approver will receive an email indicating the error. To fix any errors and resubmit, click on the red clock, read the error message sent back from PERMS, make the necessary adjustments, then click Save and Resubmit.

|        | Expires Soon                                                                           | 2019-01-21 Reading Asses                                                                                                    | sment                 |     |                                                                                                    |                                  |                                             | <b>F</b>          | ished. | Actions v   |
|--------|----------------------------------------------------------------------------------------|----------------------------------------------------------------------------------------------------|-----------------------|-----|----------------------------------------------------------------------------------------------------|----------------------------------|---------------------------------------------|-------------------|--------|-------------|
|        | 0 Expired<br>My Supervision Rems<br>All Users' Progress<br>Templates<br>Add Rem        | Instructions:<br><u>NO ACTION IS REQUIRED</u> . The purpo<br>Act 48 hours. No action is required.<br>Note - When the Act 48 hours for this it<br>you will receive an email notification. |                       |     | Person of Contac<br>Approval Stages:<br>User Requiremen<br>Reminders:                                   | ,                                | dmin User<br>act 48 Approv<br>Jothing Requi |                   |        |             |
| 6<br>9 | My Compliance Items<br>User Management<br>Group Management<br>Questionnaire Management | Resource Links<br>-<br>Documents                                                                                                    |                       |     | Act 48:<br>Hours: 1.5<br>Provider: Exampl<br>Activity Type: Act<br>Course Type: Tea<br>Course Sub Type: | 48 Professiona<br>ching and Lean | ning Professio                              | onal Developme    | 16     |             |
|        | Reporting<br>Portal Management                                                         | Roster 2<br>Approve Heopen Modify Due<br>b 1<br>Previty T Name                                                                                                    |                       |     | rint<br>148-Al •                                                                                        |                                  | nt Cycle 01/2                               | 21/2019 - 01/21/2 | 019‡   | Add Users 🛓 |
|        |                                                                                        | x 📵 Adams,                                                                                                    | Amy 01/21/2           | 019 | @ @                                                                                                    | 9                                | ß                                           | Actions           | Ý      | Approve 🗸   |
| Comp   | n *<br>oved<br>Aeted Dute:<br>aery 21, 2019                                            |                                                                                                    | 01/21/2<br>3<br>4 not | 019 | (2.1) <sup>(3)</sup>                                                                                    | 2                                | Ø                                           | Actions           | Ÿ      | Approve v   |

To bulk approve users...

- 1. Change the Roster filter from Priority to Pending. Note this will sort the list by those users that are pending and needing approved.
  - a. Make sure all users are listed (25 users per page, 50 users per page, 100 users per page, etc.)
    - Check the select all users box
- 2. Select the bulk Approve button
- 3. Change Completed Date to the end date of the inservice
- 4. Select Ok

b.

Note: Upon Approve, hours will be automatically submitted to PERMS. The submission process can take up to 30 seconds to process. While the system is waiting for a response from PERMS, the Act 48 clock icon for each user will turn blue, indicating that the status is pending. Once submitted to PERMS, the Act 48 clock will either turn green (successful submission/hours received) or turn red (submission error). If there is an error in submitting hours to PERMS (indicated by the red clock), the Approver will receive an email indicating the error. To fix any errors and resubmit, click on the red clock, read the error message sent back from PERMS, make the necessary adjustments, then click Save and Resubmit.

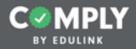

# **Creating Your Next Act 48 Item**

|                                               |      |           |          |           |            |                                                                        |       |         | Suppor       |            | h <b>in User</b><br>hool Portal<br>s   Logout |
|-----------------------------------------------|------|-----------|----------|-----------|------------|------------------------------------------------------------------------|-------|---------|--------------|------------|-----------------------------------------------|
| I Menu                                        | My s | Supervi   | sion It  | ems       |            | Add item Select                                                        | Tag # | Active  | • Sea        | ch         | Q                                             |
| Supervision Management                        | Sk   | atus 0 Co | mplete 0 | Pending 8 |            | Compliance Item Name 0                                                 |       | ct 48 0 | Start Date 0 | End Date 0 | Actions                                       |
| All Items<br>My Supervision Items             |      | 0         | 1/18     | 0 Pending | Published  | 2019-01-21 Curriculum Development                                      |       | Ø       | 01/21/2019   | 01/21/2019 | View                                          |
| Pending Verification     Expires Soon         | 1    | 0         | 0/2      | 2 Pending | Published  | 2019-01-21 Math Assessment                                             |       | 0       | 01/21/2019   | 01/21/2019 | View                                          |
| 47 Expired<br>All Users' Progress             |      | 0         | 1/1      | 0 Pending | Published  | 2019-01-21 Problem Solving                                             |       | 0       | 01/21/2019   | 01/21/2019 | View                                          |
| Templates<br>Add Item                         |      | 0         | 2/2      | 0 Pending | Published  | 2019-01-21 Reading Assessment                                          |       | Ø       | 01/21/2019   | 01/21/2019 | View                                          |
| My Compliance Items                           |      | 0         | 12/12    | 0 Pending | (74010744) | Acceptable Use Policy                                                  |       |         | 06/18/2017   | 11/23/2018 | View                                          |
| User Management                               |      | 0         | 17/18    | 0 Pending | Published  | Acknowledgment and/or Sign-Off Item                                    |       |         | 05/01/2018   | 09/30/2018 | View                                          |
| Group Management     Questionnaire Management |      | 0         | 1/25     | 0 Pending | Published  | Act 114 Federal Criminal History Background Check Clearar<br>(Revised) | nce   |         | _            | _          | View                                          |
| Reporting                                     | 1    | 0         | 2/5      | 1 Pending | Published  | Act 151 PA Child Abuse Background Check Clearance                      |       |         | -            |            | View                                          |
| Portal Management                             |      | 0         | 3/10     | 0 Pending | (70000700) | Act 34 PA Criminal History Background Check Example                    |       |         |              |            | View                                          |
|                                               |      | Θ         | 0/0      | 0 Pending | Published  | Act 44 - Emergency Drills                                              |       |         | 01/01/2019   | 01/30/2019 | View                                          |
|                                               |      | 0         | 0/0      | 0 Pending | (70010744) | Act 44 - Emergency Plan Review                                         |       |         | 08/01/2019   | 08/31/2019 | View                                          |

The most efficient way to create your next Act 48 item is to <u>duplicate</u> one that you have already created. Duplicating an item saves you time by copying over details/settings that will remain the same.

To create your next Act 48 item, return to your My Supervision Items page...

1. Select View next to the item you want to duplicate

|                                                                                                    |                                                                                                    |                                                                                                    |                            | Admin User Example School Portal Support   Messages   Logout              |
|----------------------------------------------------------------------------------------------------|----------------------------------------------------------------------------------------------------|----------------------------------------------------------------------------------------------------|----------------------------|---------------------------------------------------------------------------|
| BY EDULINK Menu Supervision Management All tems 40 Pending Verification 7 Expires Soon 7 Expired My Supervision items All User' Progress Templates Add item  Vy Compliance items User Management User Management Reporting Portal Management | 2019-01-21 Curriculum Development         Cycle Progress:         Description:         Act 48 item         Instructions:         Purpose - The purpose of this item is to track attendance at an upcoming in-service, gather feedback about the session, and submit Act 48 hours to PERMS.         Step 1 - Please physically sign-in at the in-service.         Step 2 - At the completion of the in-service, complete the questionnaire to provide feedback (click the blue Complete Questionnaire, be sure to click the green Submit for Approval button.         Note - Once this compliance item is approved by the Act 48 Coordinator, your hours will be submitted to PERMS and you will receive an email.         Resource Links         -         Documents | Compliance Cycle Type:<br>Start Date:<br>End Date:<br>Recurrence:<br>Person of Contact:<br>Approval Stages:<br>User Requirements:<br>Reminders:<br>1 Day after the End Date<br>Act 48:<br>Hours: 1<br>Provider: Example School<br>Activity Type: Act 48 Profess<br>Course Type: Standards Are<br>Course Sub Type: Curriculur | a Curriculum and Assessmen | Actions 2<br>Duplicate<br>Delete<br>Archive<br>Questionnaire Usage Report |
|                                                                                                    | Questionnaire Preview Example School PD Form                                                                                                    |                                                                                                    |                            |                                                                           |

From the item's detail page...

- 1. Select Actions
- 2. Select Duplicate (from the Actions drop down menu)

Note - Once duplicated, you will be taken to the Edit Compliance Item page. As you did for the previous item...

- Edit the items details (Title, Person of Contact, Dates, Approval Stage, and Act 48 details)
- Save, Publish, and Close.
- Add Users
- Print the sign in sheet (optional)
- Wait for users to attend the inservice, complete questionnaires, and submit for approval.
- Modify Act 48 hours for individual users, review completed questionnaires, and Approve.

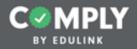

# Creating a Questionnaire Usage Report

A questionnaire usage report can be generated for this item. Questionnaire usage reports summarize the responses of all users on one exportable spreadsheet.

|                                        |          |             |           |           |                                                                     |            |          | Suppor       | ← Adm<br>Example Sc<br>Message |         |
|----------------------------------------|----------|-------------|-----------|-----------|---------------------------------------------------------------------|------------|----------|--------------|--------------------------------|---------|
| III Menu                               | My Supe  | ervision It | ems       |           | Add Item Sel                                                        | lect Tag 0 | Active   | • Sear       | ch                             | Q       |
| Supervision Management                 | Status 0 | Complete 0  | Pending 8 |           | Compliance Item Name 0                                              |            | Act 48 0 | Start Date 0 | End Date 0                     | Actions |
| All Items<br>My Supervision Items      | •        | 1/18        | 0 Pending | Published | 2019-01-21 Curriculum Development                                   |            | Ø        | 01/21/2019   | 01/21/2019                     | View    |
| Pending Verification     Expires Soon  |          | 0/0         | 0 Pending | Draft     | 2019-01-21 Curriculum Development Copy                              |            |          | 01/21/2019   | 01/21/2019                     | View    |
| 47 Expired<br>All Users' Progress      | · 0      | 0/2         | 2 Pending | Published | 2019-01-21 Math Assessment                                          |            | Ø        | 01/21/2019   | 01/21/2019                     | View    |
| Templates<br>Add Item                  | 0        | 1/1         | 0 Pending | Published | 2019-01-21 Problem Solving                                          |            | ø        | 01/21/2019   | 01/21/2019                     | View    |
| My Compliance Items                    | 0        | 2/2         | 0 Pending | Published | 2019-01-21 Reading Assessment                                       |            | 0        | 01/21/2019   | 01/21/2019                     | View    |
| User Management                        | 0        | 12/12       | 0 Pending | Published | Acceptable Use Policy                                               |            |          | 06/18/2017   | 11/23/2018                     | View    |
| Group Management                       | 0        | 17/18       | 0 Pending | Published | Acknowledgment and/or Sign-Off Item                                 |            |          | 09/01/2018   | 09/30/2018                     | View    |
| Questionnaire Management     Reporting | 0        | 1/25        | 0 Pending | Published | Act 114 Federal Criminal History Background Check Clea<br>(Revised) | arance     |          | _            | _                              | View    |
| Portal Management                      | • •      | 2/5         | 1 Pending | Published | Act 151 PA Child Abuse Background Check Clearance                   |            |          |              |                                | View    |
|                                        | 0        | 3/10        | 0 Pending | Published | Act 34 PA Criminal History Background Check Example                 |            |          | -            | -                              | View    |
|                                        |          | 0/0         | 0 Pending | PARTINE   | Act 44 - Emergency Drills                                           |            |          | 01/01/2019   | 01/30/2019                     | View    |

From the My Supervision Items page...

1. Select View next to the item you would like to create a report for

|                                                                                                    |                                                                                                    |                                                                                                    |                            | Admin User Example School Portal Support Messages                         |
|----------------------------------------------------------------------------------------------------|----------------------------------------------------------------------------------------------------|----------------------------------------------------------------------------------------------------|----------------------------|---------------------------------------------------------------------------|
| III Menu                                                                                                    | 2019-01-21 Curriculum Development                                                                                                    |                                                                                                    |                            | Publiched Actions                                                         |
| <ul> <li>Supervision Management</li> <li>All tems</li> <li>Pending Verification</li> <li>Expired</li> <li>My Supervision Rems</li> <li>All Users' Progress</li> <li>Templans</li> <li>Add tem</li> <li>My Compliance Items</li> <li>User Management</li> <li>Group Management</li> <li>Questionnaire Management</li> <li>Reporting</li> <li>Portial Management</li> </ul> | Cycle Progress: Description: Act 48 item Instructions: Purpose - The purpose of this item is to track attendance at an upcoming in-service, gather feedback about the session, and submit Act 48 hours to PERMS. Step 1 - Please physically sign-in at the in-service. Step 2 - At the completion of the in-service, complete the questionnaire to provide feedback (click the blue Complete Questionnaire button). Step 3 - When finished with the Questionnaire, be sure to click the green Submit for Approval button. Note - Once this compliance item is approved by the Act 48 Coordinator, your hours will be submitted to PERMS and you will receive an email. Resource Links . Questionnaire Preview Example School PD Form | Compliance Cycle Type:<br>Start Date:<br>End Date:<br>Recurrence:<br>Person of Contact:<br>Approval Stages:<br>User Requirements:<br>Reminders:<br>1 Day after the End Date<br>Act 48:<br>Hours: 1<br>Provider: Example School<br>Activity Type: Act 48 Professi<br>Course Type: Standards Area<br>Course Sub Type: Curriculum | a Curriculum and Assessmen | Edit<br>Duplicate<br>Delete<br>Archive<br>Questionnaire Usage Report<br>2 |
|                                                                                                    | Dester                                                                                                    |                                                                                                    |                            |                                                                           |

From the Item Details page...

- 1. Select Actions
- 2. Select Questionnaire Usage Report from the drop down menu

Follow the on screen directions for downloading the file. Note - The file will contain all the responses from completed questionnaires for this item.